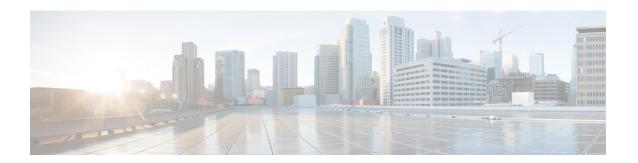

## **Feature Configuration Overview**

- About the Feature Configuration Guide, on page 1
- Generate a Phone Feature List, on page 1

## **About the Feature Configuration Guide**

This guide provides information about the tasks that you need to complete in order to configure features on the Unified Communications Manager system. Use this guide after you have configured the call control system, which includes "day 1" configurations such as inbound and outbound calling, dial plans, and network resources. For information about configuring the call control system, see System Configuration Guide for Cisco Unified Communications Manager.

## **Generate a Phone Feature List**

Generate a phone feature list report to determine which devices support the feature that you want to configure.

## **Procedure**

- **Step 1** From Cisco Unified CM Administration, choose **System Reports**.
- Step 2 From the list of reports, click Unified CM Phone Feature List.
- **Step 3** Perform one of the following steps:
  - Choose **Generate New Report** (the bar chart icon) to generate a new report.
  - Choose Unified CM Phone Feature List if a report exists.
- **Step 4** From the **Product** drop-down list, choose **All**.
- **Step 5** Click the name of the feature that you want to configure.
- **Step 6** Click **Submit**, to generate the report.

**Generate a Phone Feature List**